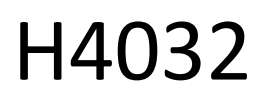

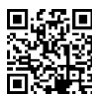

# GoSmart Home Brezžični baterijski video zvonec IP-15S z Wi-Fi

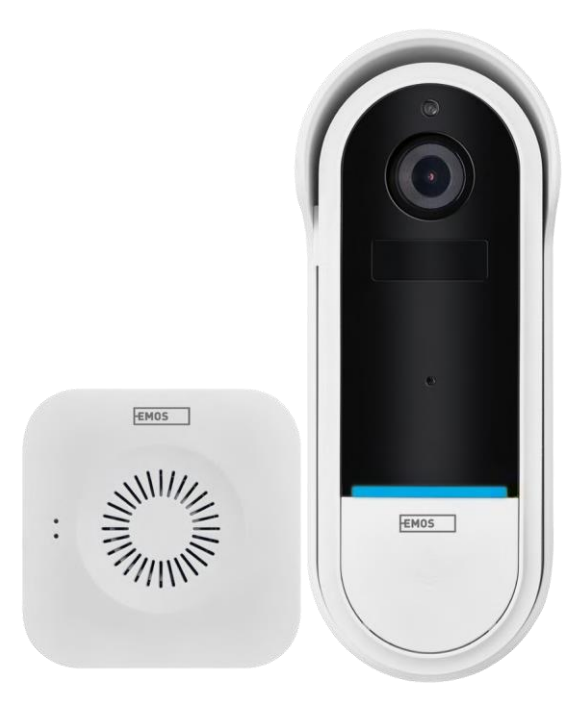

## m/Xazalo vsebine

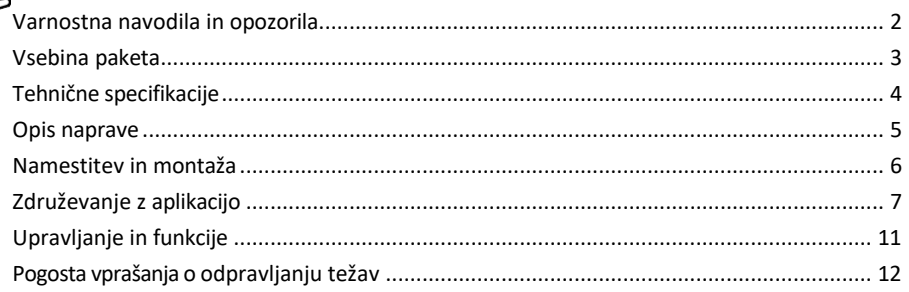

### <span id="page-1-0"></span>Varnostna navodila in opozorila

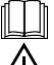

Pred uporabo naprave preberite navodila za uporabo.

Upoštevajte varnostna navodila v tem priročniku.

Električnih naprav ne odlagajte kot nesortirane komunalne odpadke, ampak uporabite zbiralnice za sortirane odpadke. Za najnovejše informacije o zbirnih mestih se obrnite na lokalni organ. Če električne naprave odlagate na odlagališčih, se lahko nevarne snovi izločajo v podtalnico in

vstopijo v prehranjevalno verigo in škodujejo vašemu zdravju.

Družba EMOS spol. s r.o. izjavlja, da je izdelek H4032 skladen z bistvenimi zahtevami in drugimi ustreznimi določbami direktiv. Naprava se lahko prosto uporablja v EU.

Izjava o skladnosti je na voljo na spletni strani http://www.emos.eu/download.

Oprema se lahko uporablja na podlagi splošnega dovoljenja št. VO-R/10/07.2021-8 s spremembami.

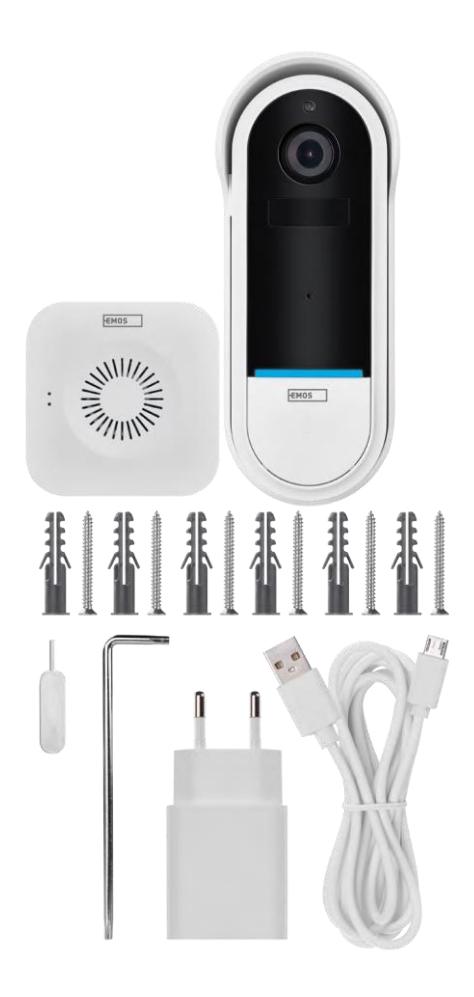

<span id="page-2-0"></span>Vsebina paketa Zvonec Wi-Fi Brezžični vratni zvonec Držalo Vijaki Vijačnik PIN RESET Napajalnik Kabel USB 3× AA LR6 1,5 V Priročnik

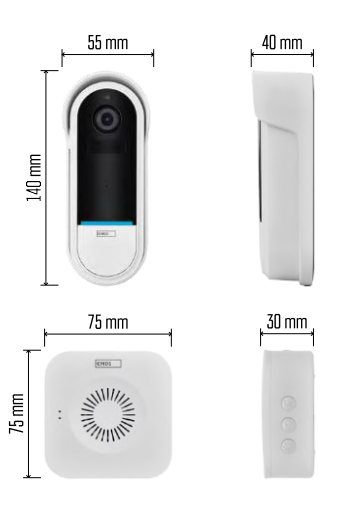

### <span id="page-3-0"></span>Tehnične specifikacije

Zvonec Wi-Fi:

Napajanje: DC 5 V/1 A, AC 12 ~ 24 V Dimenzije: 140 × 55 × 40 mm Neto teža: 200 g Ločljivost: 1 920 × 1 080 Senzor: 1/2,9'' 2 megapiksla CMOS Kapaciteta baterije: 5 200 mAh Območje zaznavanja PIR: 5 m Kot PIR: 100° Objektiv: 3,2 mm, F2,0 Shranjevanje: Stopnja zaščite: IP65 APLIKACIJA: EMOS GoSmart za Android in iOS Povezljivost: 2,4 GHz Wi-Fi (IEEE802.11b/g/n) Največje število uporabnikov: 4

### Brezžični zvonec:

Napajanje: 3× AA (LR6) 1,5 V Frekvenca: 433,92 MHz ±250 kHz Oddaljenost: približno 80 m (odprt prostor)

Obvestilo

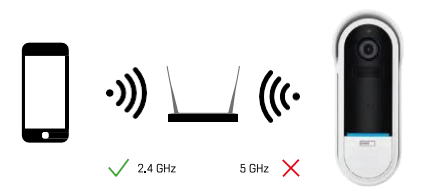

Fotoaparat podpira samo 2,4 GHz Wi-Fi (ne podpira 5 GHz).

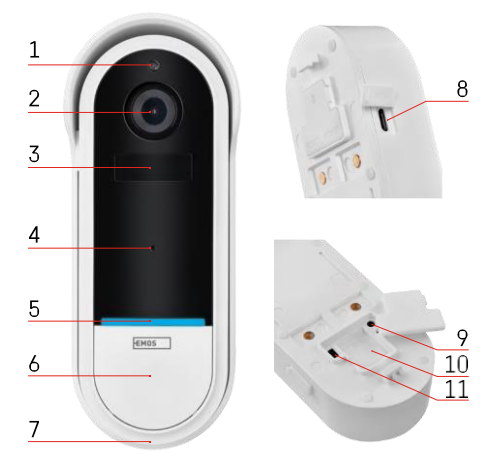

### ENT  $\mathbf{F}^{\text{min}}$ 3 1 4  $\overline{2}$ 5

### <span id="page-4-0"></span>Opis naprave

Opis zunanje enote

- 1 Senzor svetlobe
- 2 Objektiv
- 3 Senzor PIR (senzor gibanja)
- 4 Mikrofon
- 5 LED dioda stanja:
	- Počasi utripajoča rdeča lučka: čakanje na omrežno povezavo
	- Hitro utripajoča rdeča lučka: priključitev na električno omrežje
	- Stalno prižgana modra luč: fotoaparat deluje pravilno
	- stalno rdeča lučka sveti: prijava okvare
- 6 Gumb za melodijo zvonjenja
- 7 Govornik
- 8 Vhod Micro USB
- 9 Gumb RESET
- 10 Reža za kartico SD
- 11 Gumb za vklop/izklop

### Opis brezžičnega zvonca

- 1 LED lučka stanja
	- Utripajoča rdeča luč: pripravljen za seznanjanje
	- Utripajoča modra luč: zvonjenje
- 2 Govornik
- 3 Obseg
- 4 Melodije
- 5 Gumb za združevanje
- 6 Micro-USB

### <span id="page-5-0"></span>Namestitev in montaža Namestitev kamere na steno

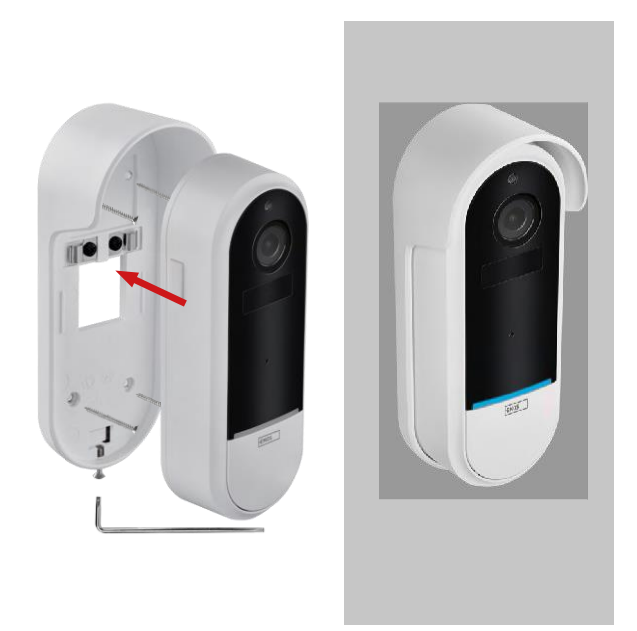

- 1. Nosilec pritrdite na steno z montažnimi vijaki.
- 2. Namestite kamero v nosilec in jo pritrdite z vijakom.

Združevanje brezžičnega zvonca z zvoncem Wifi

- 1. Pritisnite gumb" $\bigotimes^n$ "za 2 sekundi, indikator stanja počasi utripa v rdeči barvi in zvonec je v načinu seznanjanja.
- 2. Nato pritisnite gumb za zvonjenje na zvoncu Wi-Fi, ko se indikator stanja ugasne in se samodejno predvaja melodija - seznanitev je bila uspešna.

Odpravite parjenje brezžičnega zvonca z zvončkom Wi-Fi:

- 1. Pritisnite gumb" "za 5 sekund.
- 2. Naprava preklopi na tovarniške nastavitve

### <span id="page-6-0"></span>Povezovanje z aplikacijo

Namestitev aplikacije EMOS GoSmart

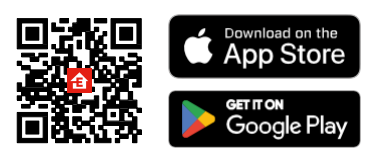

- Aplikacija je na voljo za Android in iOS v storitvah Google play in App Store.
- Če želite prenesti aplikacijo, poskenirajte kodo QR.

### Mobilna aplikacija EMOS GoSmart

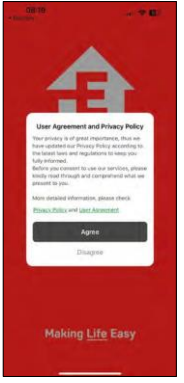

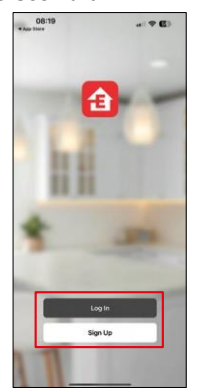

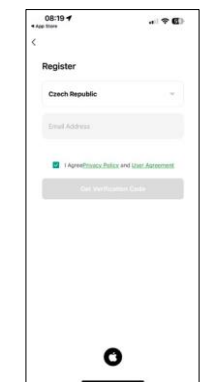

Odprite aplikacijo EMOS GoSmart in potrdite pravilnik o zasebnosti ter kliknite Strinjam se. Izberite možnost registracije.

Vnesite ime veljavnega e-poštnega naslova in izberite geslo. Potrdite svoje soglasje s pravilnikom o zasebnosti. Izberite možnost Registracija.

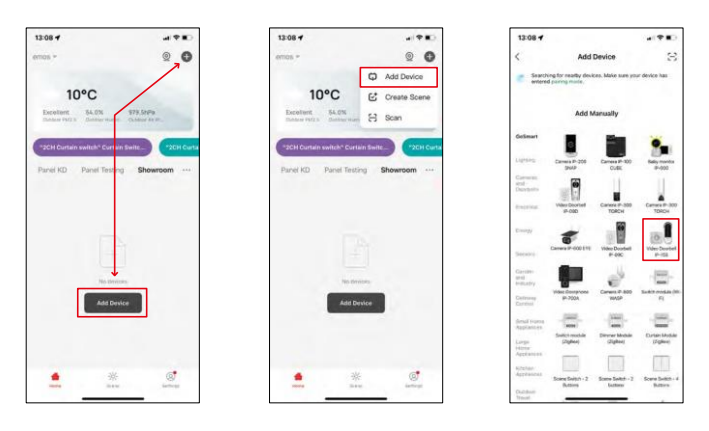

Izberite Dodaj napravo.

Izberite kategorijo izdelkov GoSmart in video zvonec IP-15S.

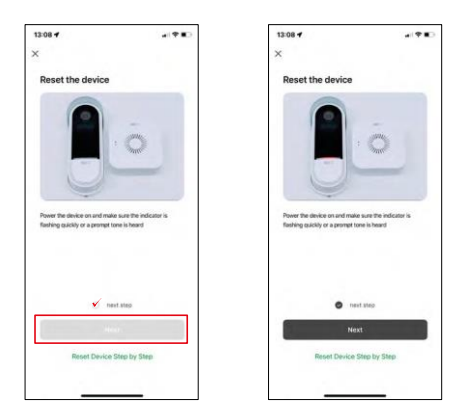

Ponastavite napravo z gumbom RESET na zadnji strani fotoaparata in nadaljujte z uporabo.

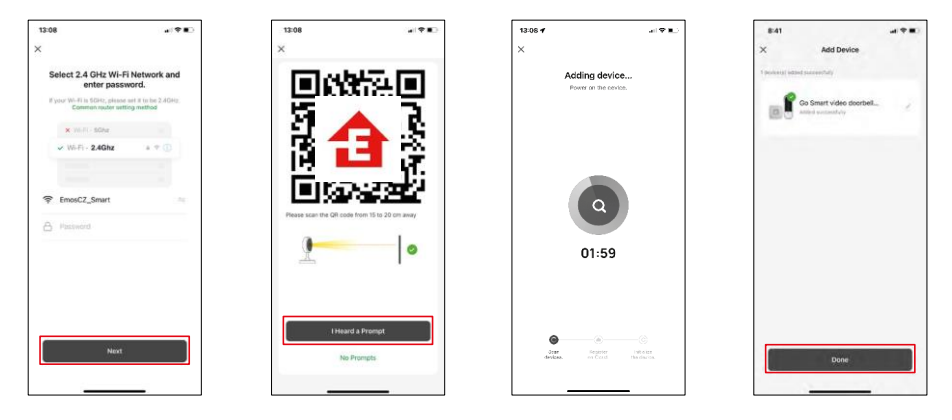

Vnesite ime in geslo omrežja Wi-Fi. Ti podatki ostanejo šifrirani in se uporabljajo za daljinsko komunikacijo fotoaparata z vašo mobilno napravo.

Na zaslonu vaše mobilne naprave se bo prikazala koda QR.

Kodo QR postavite pred objektiv fotoaparata.

Potrdite, da ste slišali zvočni signal za uspešno seznanjanje. Naprava je samodejno najdena.

Naprava je seznanjena in pripravljena za uporabo.

### Ikone in indikatorji

Opis kontrol v aplikaciji

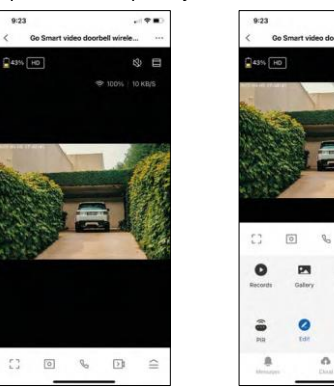

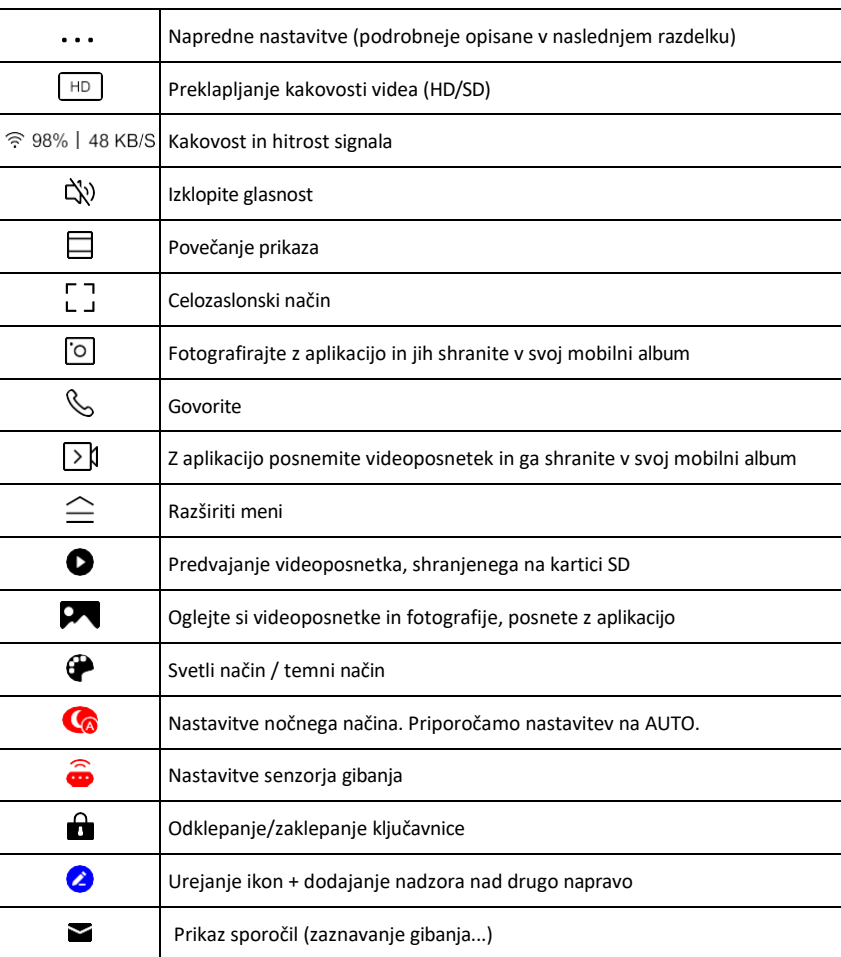

 $\approx 200$ 

® ⊟

 $\Box$  $\equiv$  $\frac{C_0}{N}$ ⊕

ó.

#### Opis nastavitev razširitve

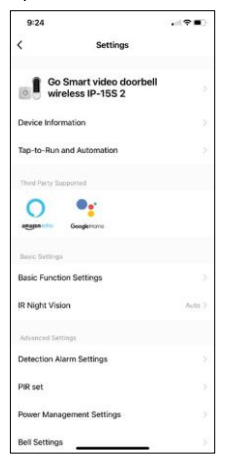

- Informacije o napravi osnovne informacije o napravi in njenem lastniku
- Tap-to-Run in avtomatizacija Oglejte si prizore in avtomatizacije, dodeljene napravi. Ustvarjanje prizorov je mogoče neposredno v glavnem meniju aplikacije v razdelku

"Scene". Za H4032 je to lahko na primer avtomatizacija, pri kateri se zaznavanje gibanja aktivira med 18:00 in 7:00.

- Nastavitve osnovnih funkcij Omogočite/izključite osnovne nadzorne funkcije, kot sta samodejno obračanje zaslona ali vodni znak s prikazom časa in datuma. Druga pomembna nastavitev je možnost izbire enosmerne ali dvosmerne komunikacije.
- IR Night Vision Nastavite IR osvetlitev naprave. Ista funkcija upravlja nastavitve nočnega načina na glavni plošči naprave.
- Nastavitve alarma za zaznavanje Nastavitve alarma.
- Območje dejavnosti nastavite območje, na katerem kamera zajema gibanje. Če na primer kamera zaznava cesto, ne želite, da vas kamera opozori na vsak mimo vozeči avtomobil, zato lahko s to funkcijo izberete območje, ki ga bo zaznaval senzor gibanja.

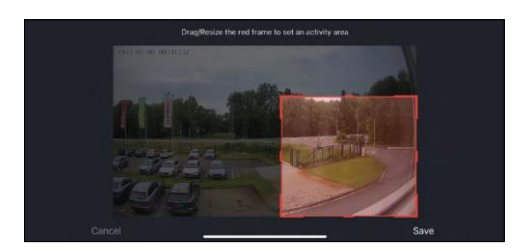

- Filtriranje človeškega telesa prepoznavanje obrisov človeškega telesa. Ko vklopite to funkcijo, vas naprava ne sme opozoriti na vsak gib, temveč le, ko prepozna človeško telo.
- PIR Set Vklop/izklop senzorja gibanja in nastavitev njegove občutljivosti.
- Nastavitve upravljanja energije prikaže trenutno stanje baterije, vir energije in vklopi obvestila, če baterija pade pod določen odstotek.
- Nastavitve zvonca konfigurirajte brezžični zvonec. Aplikacija bo to konfiguracijo zahtevala ob seznanjanju naprave. Za pravilno delovanje izberite "Chime Type - Wireless".

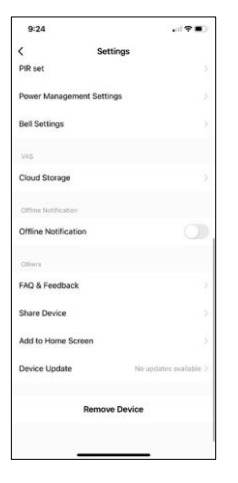

- Shranjevanje v oblaku nastavitve shranjevanja v oblaku. Oblak ni vključen v škatlo, lahko pa ga dodatno kupite prek aplikacije.
- Obvestilo o stanju brez povezave da bi se izognili stalnim opomnikom, bo poslano obvestilo, če bo naprava ostala brez povezave več kot 30 minut.
- Pogosta vprašanja in povratne informacije Oglejte si najpogostejša vprašanja in njihove rešitve ter možnost, da nam neposredno pošljete vprašanje/predlog/povratno informacijo.
- Skupna raba naprave upravljanje naprave lahko delite z drugim uporabnikom
- Dodaj na začetni zaslon Dodajte ikono na začetni zaslon telefona. S tem korakom vam ni treba vsakič odpirati naprave prek aplikacije, temveč samo neposredno kliknite na to dodano ikono, ki vas bo popeljala naravnost v pogled kamere.
- Posodobitev naprave Posodobitev naprave. Možnost omogočanja samodejnih posodobitev
- Odstranitev naprave Odstranite in izparevajte napravo. Pomemben korak, če želite spremeniti lastnika naprave. Po dodajanju naprave v aplikacijo je naprava seznanjena in je ni mogoče dodati pod drugim računom.

### <span id="page-10-0"></span>Upravljanje in funkcije

### Snemanje na kartico SD

Ena od osnovnih funkcij domačega varnostnega sistema je funkcija snemanja na kartico SD.

Kamera se napaja iz baterije, zato zaradi varčevanja z baterijo in prostorom na kartici SD ne snema neprekinjeno, temveč le nekaj sekund posnetkov, ko senzor PIR zazna gibanje.

Fotoaparat podpira kartice SD z največjo velikostjo 128 GB v formatu FAT32. Vendar zadostujejo kartice SD velikosti 32 GB. Ko je kartica SD polna, se posnetki samodejno prepišejo.

### <span id="page-11-0"></span>Pogosta vprašanja o odpravljanju težav

Naprave ne morem seznaniti. Kaj lahko storim?

- Prepričajte se, da uporabljate omrežje Wi-Fi 2,4 GHz in imate dovolj močan signal.
- Aplikaciji v nastavitvah dovolite vsa dovoljenja
- Prepričajte se, da uporabljate najnovejšo različico mobilnega operacijskega sistema in najnovejšo različico aplikacije.

Zunaj me slišijo, jaz pa ne slišim zvoka / Zunaj slišim zvok, oni pa ne slišijo mene.

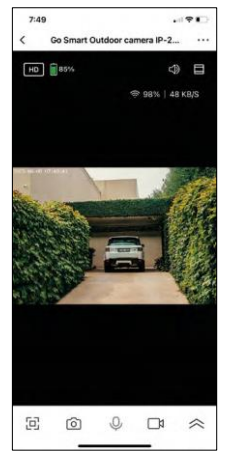

- Prepričajte se, da ste aplikaciji podelili vsa dovoljenja, zlasti za mikrofon. • Težava je lahko tudi enosmerna komunikacija. Če na dnu vidite to ikono: $\bigcirc$ , pomeni, da je naprava nastavljena na enosmerno komunikacijo.
- Če želite to popraviti, pojdite v meni "Osnovne nastavitve funkcij" in nastavite "Način pogovora" na "Dvosmerni pogovor". Ta meni se nahaja v nastavitvah razširitve (glejte poglavje "Opis nastavitev razširitve").
- Pravilna ikona za dvosmerno komunikacijo je videti takole:  $\mathbb{Q}$

Ne prejemam obvestil, zakaj?

- Aplikaciji v nastavitvah dovolite vsa dovoljenja
- Vklopite obvestila v nastavitvah aplikacije (Nastavitve -> Obvestila aplikacij)

Katero kartico SD lahko uporabim?

• Kartica SD z največjo zmogljivostjo 128 GB in najmanjšim hitrostnim razredom CLASS 10 v formatu FAT32.

Ali se najstarejši zapisi samodejno prepišejo, ko je pomnilnik kartice SD poln, ali jih mora uporabnik ročno izbrisati?

• Da, zapisi se samodejno prepišejo.

Kdo vse lahko uporablja opremo?

- Objekti morajo vedno imeti upravitelja (lastnika).
- Administrator lahko opremo deli s preostalimi člani gospodinjstva in jim dodeli pravice.